# 利用者登録

#### 電子入札システムを使用する場合はICカードを用いて利用者登録を行う必要があります。

#### メインメニュー(受注者)の表示

ホームページより、電子入札システムへ遷移できます。

- ★田村市HP 電子入札システム入口案内
	- ホーム「くらし・行政」⇒「企業・事業者」⇒「【入札・契約】の項目の『電子入札システム』」 ⇒「電子入札システム入口」

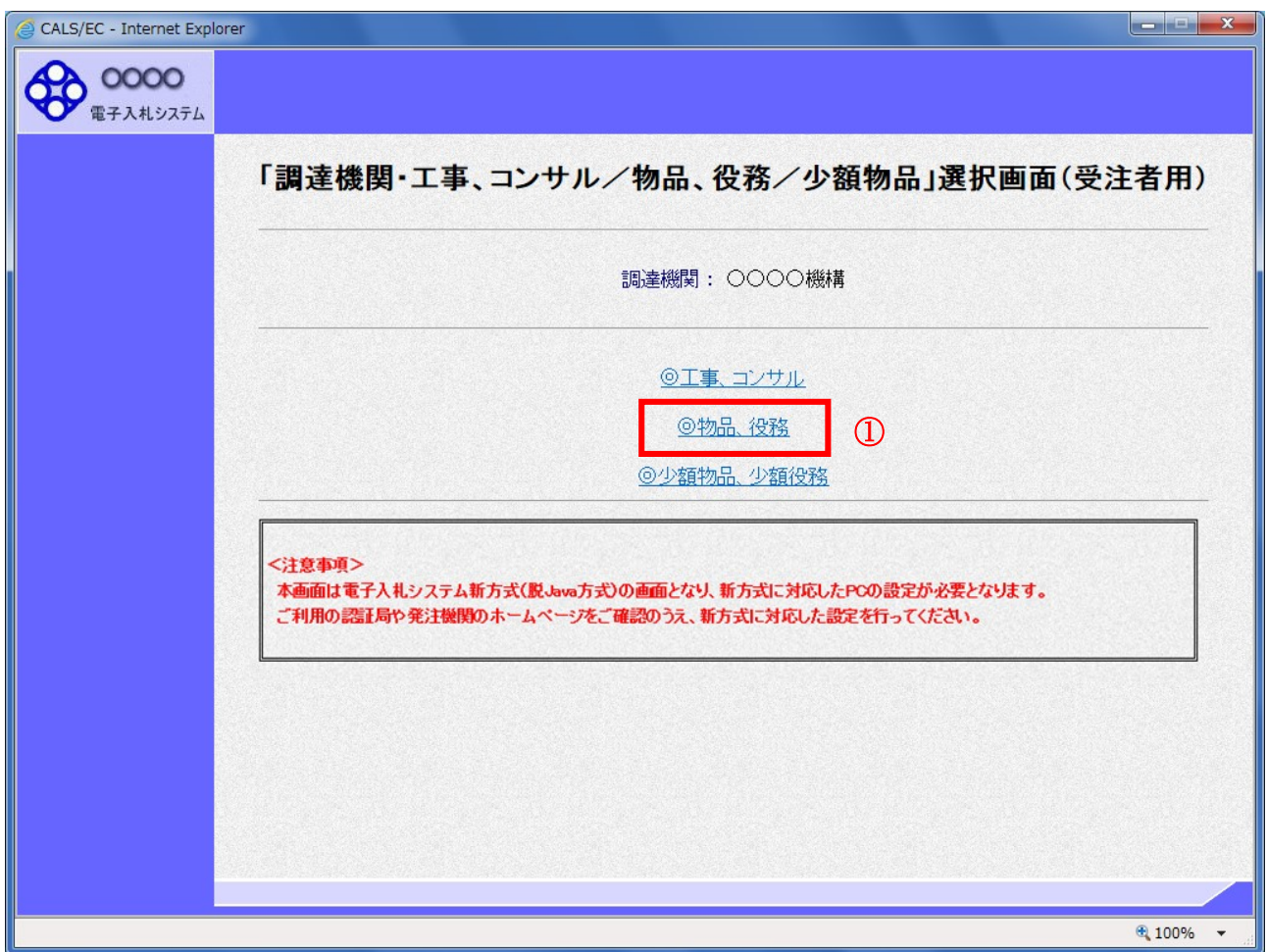

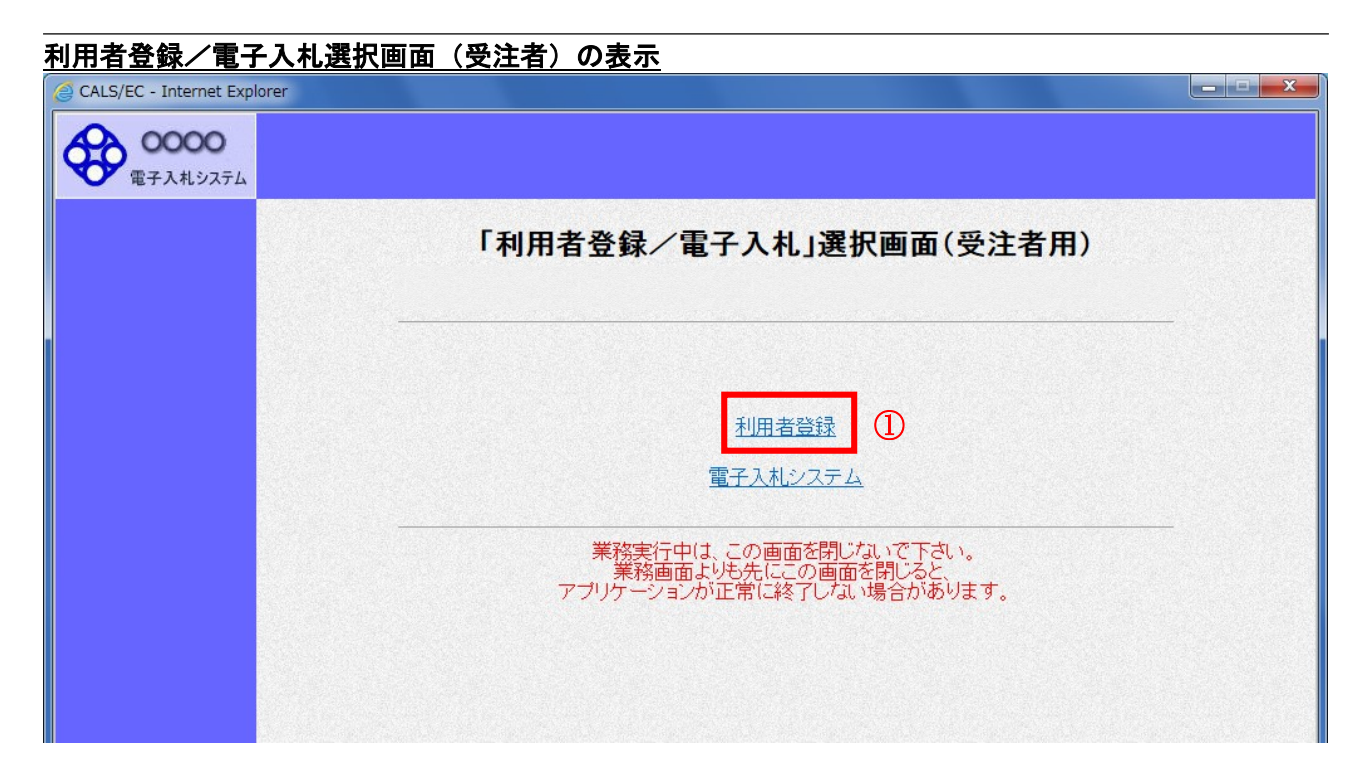

## 利用者登録メニューの表示 CALS/EC - Internet Explorer **COOOO**  $\overline{\mathcal{O}}^c$ 2016年10月26日 17時00分 CALS/EC 電子入札システム 入札情報サービス (A) o 利用者登録処理 ② CALS/EC 電子入札システム 受注者クライアント

#### 操作説明

中央上部『○○○○年○○ 月○○日○○時○○分』(A)の表示に変わるまで 操作は行わないでください。 (A)に変わった後、利用者登録処理ボタン②をクリックします。

![](_page_3_Picture_0.jpeg)

#### PIN 番号入力

![](_page_3_Picture_52.jpeg)

※1 ログイン時や画面遷移をする際に下記メッセージが表示されます。 本メッセージが表示されている間は操作しないでください。

![](_page_3_Picture_4.jpeg)

![](_page_4_Picture_26.jpeg)

「業者番号」・「商号又は名称」はメールにて送信します。ICカードの準備が整いました ら、nyusatsu@city.tamura.lg.jp 宛てに業者番号通知希望の旨、メール願います。 なお、工事や測量等で業者番号を取得済みの場合は、基本的に同じ番号を使用できますが、 委任先が変わる場合は、別番号を取得する必要があるためご注意ください。

#### 利用者登録画面の表示 CALS/EC - Internet Explorer **OOOO**  $\circledcirc$ CALS/EC 電子入札システム 2016年10月26日 17時38分 入札情報サービス  $\overline{\phantom{0}}$ 利用者登録 ○利用者登録処理 利用者登録では、業者情報とICカードの登録を行います。 (※)の項目は、必須入力です。 企業情報 企業名称 :(株)〇〇工務店 企業郵便番号  $: 123 - 4567$ 企業住所 : ○○○○市××町△丁目1-1-1 代表者氏名 :代表 1太郎 代表者役職 :代表取締役社長 代表電話番号  $: 03 - 0000 - 0001$ (※)(半角例:03-0000-0000) 代表FAX番号  $: 09 - 0000 - 0001$ (※) (半角 例:03-0000-0000) 部署名  $:$  OO部 (※) (30文字以内) 指名時はここにメールが送信されます。 代表窓口情報 連絡先名称(部署名等)  $:$   $\overline{OOB}$ (※) (60文字以内) 連絡先郵便番号  $: 123 - 4567$ (※) (半角 例: 123-4567) : 0000市××町△丁目1-1-1 連絡先住所 (※) (60文字以内) : 代表 1太郎 連絡先氏名 (※) (20文字以内) 連絡先電話番号  $: 09 - 0000 - 0001$ (※)(半角例:03-0000-0000) 連絡先FAX番号  $: 03 - 0000 - 0001$ (※) (半角 例:03-0000-0000) 連絡先メールアドレス (※) (半角100文字以内) : test@test メールアドレス再入力 (※)(上記内容再度入力) : test@test ICカード利用部署情報 ICカード企業名称 :テストM株式会社 :テスト県テスト市テスト町十三丁目 ICカード企業住所 ICカード取得者氏名 :テスト 十三 ICカード取得者住所 : \*\*\* 連絡先名称(部署名等)  $:$   $\overline{OOB}$ (※) (60文字以内) 連絡先郵便番号  $: 123 - 4567$ (※) (半角 例:123-4567) 連絡先住所 : 0000市××町△丁目1-1-1 (※) (60文字以内) : 代表 1太郎 連絡先氏名 (※) (20文字以内)  $: 03 - 0000 - 0001$ 連絡先電話番号 (※) (半角 例:03-0000-0000) 連絡先FAX番号  $: 03 - 0000 - 0001$ (※) (半角 例:03-0000-0000) 連絡先メールアドレス : test@test (※) (半角100文字以内) メールアドレス再入力 : test@test (※) (上記内容再度入力)  $\Omega$ 入力内容確認 戻る ● 100%

Į.

![](_page_6_Picture_33.jpeg)

### 利用者情報登録結果の印刷

![](_page_6_Picture_2.jpeg)

#### 利用者申請書受理メール

利用者が以下のように登録されましたのでお知らせ致します。 このメールは登録された連絡先メールアドレス宛に送信されています。

企業ID :0000000000110001 企業名称 :○○○工務店 連絡先氏名:○○ 太郎 連絡先住所:神奈川県川崎市高津区×××

\*\*\*\*\*\*\*\*\*\*\*\*\*\*\*\*\*\*\*\*\*\*\*\*\*\*\*\*\*\*\*\*\*\*\*\*\*\*\*\*\*\*\*\*\*\*\*\*\*\*\* 電子入札システム

E-mail : XXX@XXXX.XX.XX ヘルプデスク E-mail:XXX@XXXX.XX.XX ヘルプデスク URL : http://XXX.XXX.XXX.XXX/ \*\*\*\*\*\*\*\*\*\*\*\*\*\*\*\*\*\*\*\*\*\*\*\*\*\*\*\*\*\*\*\*\*\*\*\*\*\*\*\*\*\*\*\*\*\*\*\*\*\*\*

メールのイメージ図